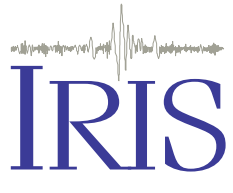

*IRIS is a university research consortium dedicated to monitoring the Earth and exploring its interior through the collection and distribution of geophysical data.*

*IRIS programs contribute to scholarly research, education, earthquake hazard mitigation, and the verification of the Comprehensive Test Ban Treaty.*

*Support for IRIS comes from the National Science Foundation, other federal agencies, universities, and private foundations*

*The seismic monitor was developed by the IRIS Consortium, US Geological Survey's Albuquerque Seismological Lab.*

1200 New York Ave, #800 Washington DC 20005 phone (202) 682-2220 fax (202) 682-2444 **www.iris.edu**

## **Watch Earthquakes as they Occur**

## **The Seismic Monitor**

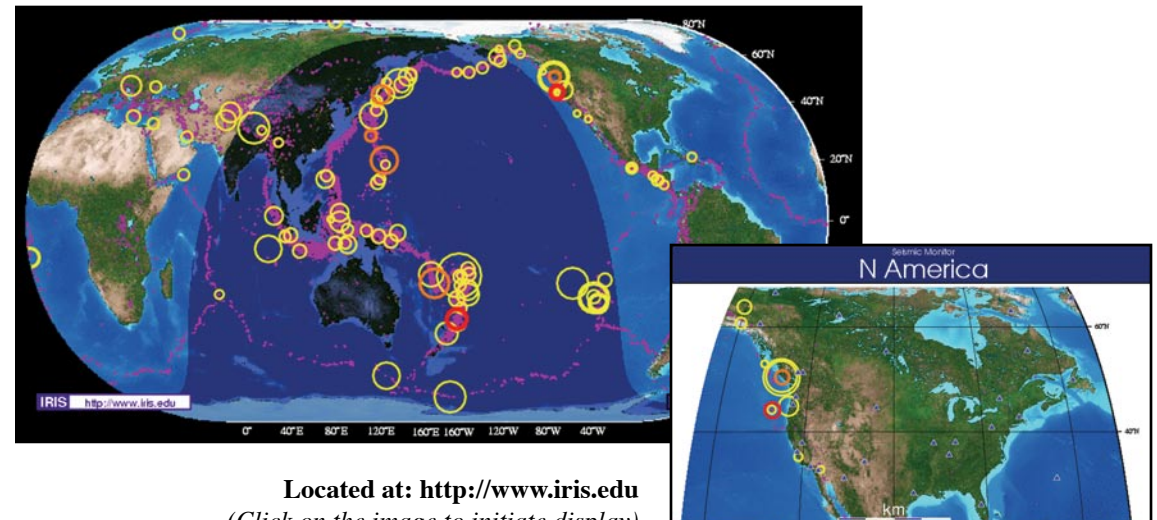

*(Click on the image to initiate display)*

The seismic monitor is an interactive display of global seismicity that allows users to monitor earthquakes in near real-time, view records of ground motion, learn about earthquakes, and visit seismic stations around the world.

## **GLOBAL VIEW**

The main view of the Seismic monitor, automatically updates every 10 minutes.

*Monitor Current Earthquakes:* Red circles mark earthquakes that have occurred within the last 24 hours. Earthquakes that have occurred in the past 25-48 hours are orange and those that have occurred between 49 hours and two weeks ago are yellow. After two weeks the earthquakes are noted as purple dots, which remain on the screen for five years. The size of the circle is proportional to the magnitude of the earthquake. Moving the mouse over each earthquake on the screen shows the magnitude, latitude and longitude for each earthquake.

*View global topography and seismicity:* The global view shows the relationship between topography and seismicity. Notice how many of the large features of the Earth (like mountain ranges) coincide with earthquake zones. The distribution of seismicity during the past five years illustrates how earthquakes define the boundaries of Earth's tectonic plates. The shadow in the image illustrates the day/night and seasonal changes.

## **ZOOM VIEW**

Zoom into an area of the world by clicking on the region you wish to look at, and then use these fun tools!

*Get earthquake data:* For any earthquake that has occurred in the past two weeks click on the circle (from the zoom view) and get a list of earthquakes in that area. Clicking on the date of the earthquake will take you to a list of seismic stations. To see a seismogram of the earthquake click on a station name and it will be displayed.

*Visit seismic stations:* Each of the blue triangles represents a seismic observatory. Click on the blue triangle to visit the station. At each station you can get information on the geology of the area, the type of seismometer being used, and contact information. Some stations have a photo available.

*Search For Earthquake Information:* To get local information, news, and photos of earthquakes and seismology, check the GOOGLE™ box when in the zoom view and click on an area of interest.